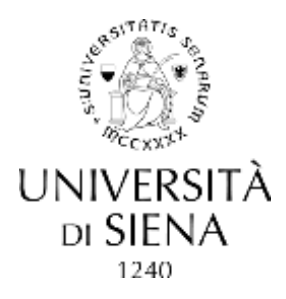

### **PEO 2019 – BANDO D.D.G. PROT. N. 177303 DEL 15.10.2019**

#### **FAQ – frequently asked questions**

*1) Domanda*: Da quando sarà disponibile la "Stampa Peo"? *Risposta*: Dal 25 ottobre

*2) Domanda*: Nella prova di selezione, come viene conteggiata una risposta errata? *Risposta*: In caso di risposta errata il punteggio è 0 (zero).

*3) Domanda*: Nel compilare la domanda di partecipazione, la dichiarazione sugli eventuali procedimenti penali e/o le eventuali condanne si riferisce al periodo al periodo oggetto della valutazione o all'intera vita del/della candidato/a?

*Risposta*: Si riferisce all'arco dell'intera vita

*4) Domanda*: Qual è il "numero di sistema in USiena-AIR" da inserire nella domanda ai fini delle pubblicazioni? *Risposta*: il "n. di sistema in USIENA-AIR e' l'identificativo univoco presente nel sistema. In particolare, in Siena-air, quando si visualizza un documento, compare in alto a destra un messaggio in cui si indica il numero di sistema (handle) per la citazione: "Utilizza questo identificativo per citare o creare un link a questo documento: [http://hdl.handle.net/....../.](http://hdl.handle.net/....../).........."

Occorre pertanto copiare il link suddetto e riportarlo nella domanda.

5) *Domanda*: Qualora nelle progressioni precedenti non siano state valutate relazioni a convegni, è ancora possibile presentarle, qualunque sia l'anno di riferimento?

*Risposta*: ai sensi dell'art. 15 del bando gli incarichi di docenza e le relazioni valutabili sono quelli rispettivamente conferiti e presentate successivamente all'ultima progressione economica orizzontale di cui si è beneficiato e fino alla data del 31/12/2018.

*6) Domanda:* Nella stampa PEO 2019 mancano i titoli x, y, z, devo inserire io queste attività su Thesaurus/come posso far inserire queste attività su Thesarurus?

*Risposta:* come evidenziato dal bando e dalla stessa "stampa peo 2019", quanto non contenuto nella medesima potrà essere inserito sulla domanda di partecipazione tramite PICA, seguendo le istruzioni.

*7) Domanda:* è obbligatorio inserire il proprio documento d'identità nella compilazione online della domanda di partecipazione? E la stampa PEO 2019?

*Risposta:* Sì, altrimenti il sistema non va avanti. Si, anche se priva di contenuti.

8) *Domanda*: il programma thesaurus non fa inserire i corsi, e dà un errore.

*Risposta*: come evidenziato dal bando e dalla stessa "stampa peo 2019", quanto non contenuto nella medesima potrà essere inserito sulla domanda di partecipazione tramite PICA, seguendo le istruzioni. Si evidenzia comunque che, ai sensi dell'art. 3 del bando, l'indicatore di cui alla lettera a) (formazione) è valutato

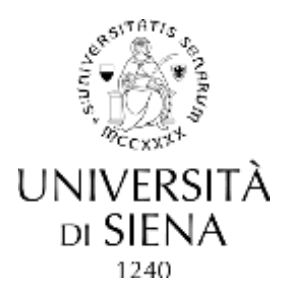

# **PEO 2019 – BANDO D.D.G. PROT. N. 177303 DEL 15.10.2019**

# **FAQ – frequently asked questions**

sulla base di una prova di verifica successiva a un apposito corso di formazione di cui al successivo art. 6. Non sono pertanto valutabili altri corsi di formazione.

9) *Domanda*: per entrate nella piattaforma PICALOGIN devo registrami prima o entro con le mie credenziali Unisi?

*Risposta*: bisogna registrarsi su Pica dal link <https://pica.cineca.it/register/> seguendo le indicazioni (per esempio Utente: NomeCognome). Se trovassi delle difficoltà prova ad usare Firefox

10) *Domanda*: Volevo sapere come procedere una volta compilato tutto.

*Risposta:* Una volta completata la compilazione della domanda è necessario:

- cliccare sul tasto verde "firma e presenta"

Sul proprio cruscotto si può:

- cliccare "modifica" (tasto blu); oppure "verifica" (tasto arancione) oppure "firma e presenta" (tasto verde). Scegliendo quest'ultimo il sistema chiederà la scelta della modalità di firma (olografa, USIGN, digitale con USB o altro dispositivo).

Dopo la scelta della modalità di firma si potrà generare e scaricare il file pdf da firmare (ed eventualmente scansionare se in firma olografa) e uploadare su PICA, inviando la domanda (se la domanda è stata presentata correttamente il candidato riceverà una mail di conferma).

11) *Domanda*: Quali pubblicazioni/prodotti di ricerca posso presentare se ho beneficiato della PEO nel 2016.

*Risposta:* Ai fini della presentazione della domanda di partecipazione al bando PEO 2019, con riferimento alle pubblicazioni, l'art. 14 del bando medesimo prevede che "Sono valutabili, ad esclusione della categoria EP, le pubblicazioni/prodotti di ricerca a carattere scientifico/accademico delle quali il candidato risulti autore/coautore, su tematiche inerenti alle attività lavorative svolte, edite dall'ultima progressione economica orizzontale della quale il candidato abbia beneficiato e fino al 31/12/2018."

Al tal fine il candidato deve verificare, oltre all'ultima progressione economica orizzontale della quale ha beneficiato, la data specificata nel relativo bando come termine ultimo di edizione/realizzazione. Ad esempio, nel bando PEO 2016 (DDG 1265/2016), erano valutabili le pubblicazioni/prodotti di ricerca realizzati dal 1° gennaio 2006 al 31 dicembre 2015.

Pertanto, chi è risultato beneficiario della PEO 2016 potrà presentare pubblicazioni/prodotti di ricerca a partire dal 1 gennaio 2016.

12) *Domanda*: Avendo fatto l'ultima progressione economica a far data dal 1° gennaio 2015 (DDG 1353/2015 con scadenza 14 dicembre 2015) posso presentare pubblicazioni/prodotti di ricerca a partire dal 1 gennaio 2015 e stessa cosa per gli incarichi di docenza e le relazioni valutabili?

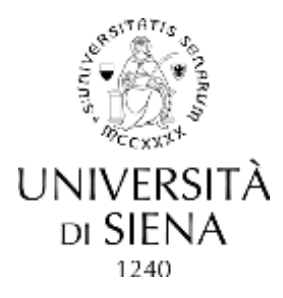

## **PEO 2019 – BANDO D.D.G. PROT. N. 177303 DEL 15.10.2019**

#### **FAQ – frequently asked questions**

*Risposta:* Il bando peo 2015 prevedeva la presentazione di pubblicazioni/prodotti di ricerca dal 1 gennaio 2005 al 31 dicembre 2014.Se si è beneficiari di quella progressione possono essere presentati i titoli di cui trattasi a partire dal 1 gennaio 2015.

13) *Domanda*: Riguardo alle pubblicazioni viene valutato l'*impact factor* della rivista o viene dato il valore ad es 0,3 diviso il numero degli autori senza considerare l'*impact factor*. *Risposta*: Il bando non lo prevede.

14) *Domanda*: Per motivi diversi da quelli di salute, e comunque documentati, non ho la possibilità di prendere parte al test per le progressioni orizzontali. È possibile prevedere un'altra data? *Risposta*: Il bando PEO 2019 (art. 6 co. 6) prevede per i candidati impossibilitati a svolgere la prova in aula per comprovati, gravi e documentati motivi di salute straordinari, l'Ateneo potrà organizzare il test di verifica da remoto su piattaforma E-learning, assicurando l'autenticazione dei candidati medesimi, in contemporanea allo svolgimento della prima sessione.

15) *Domanda:* Avendo cambiato area di appartenenza nell'anno 2019, devo selezionare quella attuale o quella a cui appartenevo al 31.12.2018? *Risposta:* L'inquadramento rilevante ai fini PEO è quello posseduto alla data del 31/12/2018.

*16) Domanda:* Fino al 2 dicembre 2018 ero in categoria D a tempo indeterminato, dal 3 dicembre 2018 sono in aspettativa perché per un incarico a tempo determinato con inquadramento EP: devo registrarmi e partecipare al test come categoria D oppure EP?

*Risposta:* Il diritto a partecipare è dato dall'inquadramento in D inerente al contratto a tempo indeterminato. L'attuale inquadramento in EP, essendo relativo al contratto a tempo determinato, è una posizione che non dà diritto alla partecipazione alla procedura peo.

#### 17) *Domanda:* Come si fa a modificare un dato in PICA?

*Risposta:* Nella Pagina iniziale della procedura accanto all'ID della domanda è presente il tasto Modifica Edit, cliccando su quello se ancora non è stato generato il PDF per la firma, sarà possibile modificare tutti i dati.

18) *Domanda:* Al termine della procedura, successivamente all'invio, arriva una mail di conferma? *Risposta:* Sì arriveranno 2 mail, una di avvenuta ricezione e una contenente il numero di protocollo.